### **Abusing Amazon Dash Buttons**

Bob Igo

SSBBQ 2015

# What Is It?

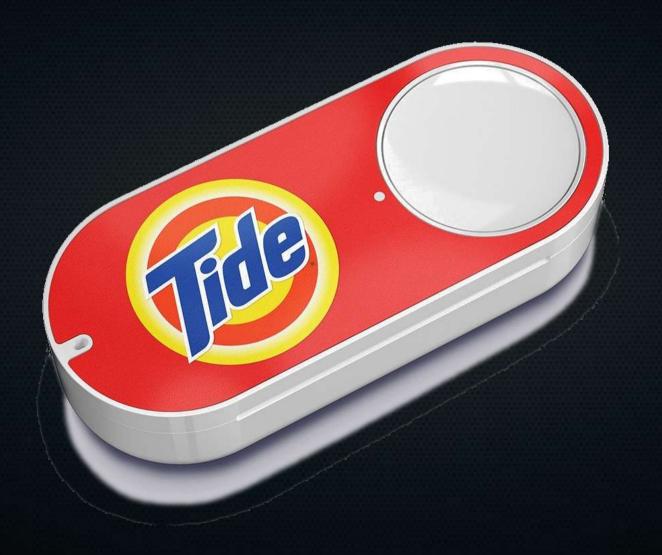

## What's it Supposed to do?

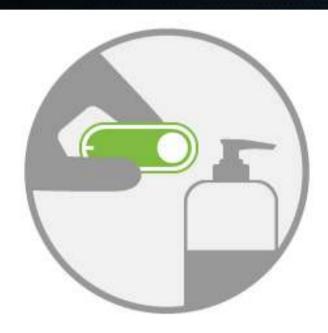

#### Place it.

You can hang or stick Dash Button using a removable loop or reusable, washable adhesive on the back.

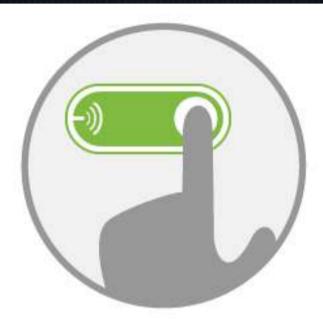

#### Press it.

When you are running low on your favorite products, simply press Dash Button and look for a green light.

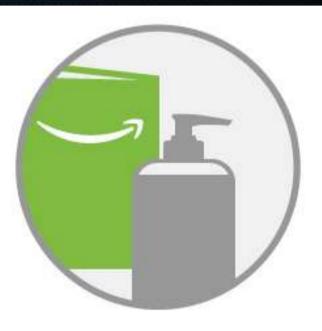

Get it.

Once you see the green light, your order is placed automatically and delivered to your front door.

### What's it Cost?

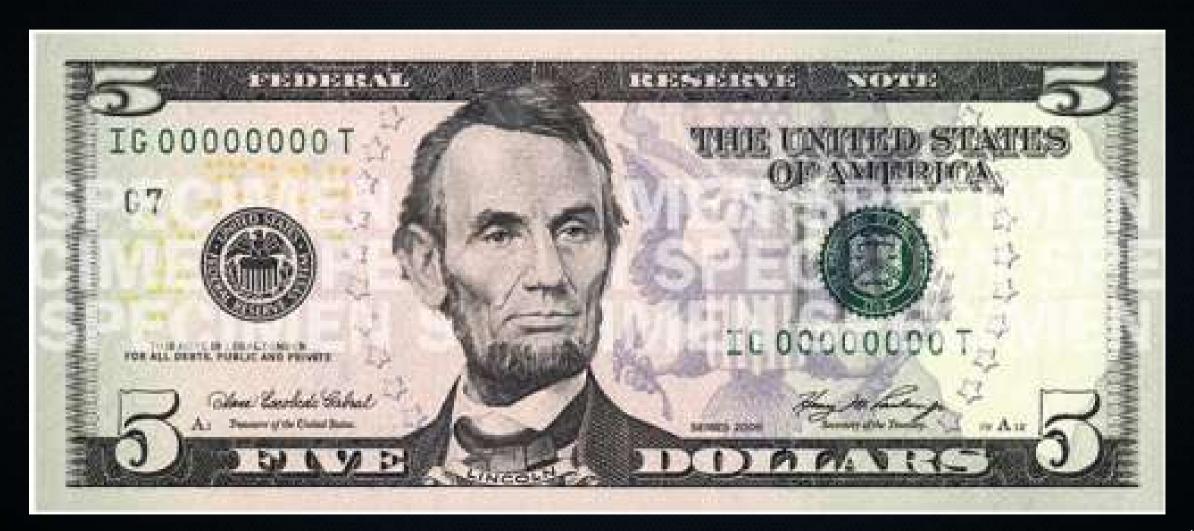

## What if it did Something Cooler<sup>TM</sup>?

- First, we need to know how it works.
- WIFI device.
- Button press
  - performs a DNS lookup of parker-gateway-na.amazon.com via 8.8.8.8
  - Sends a message that says "buy me this thing"

#### The Plan

- If we convince it that 8.8.8.8 is actually *our* DNS server, we can send it wherever we want to.
- First, we need to set up the Dash button.
  - Sort of.

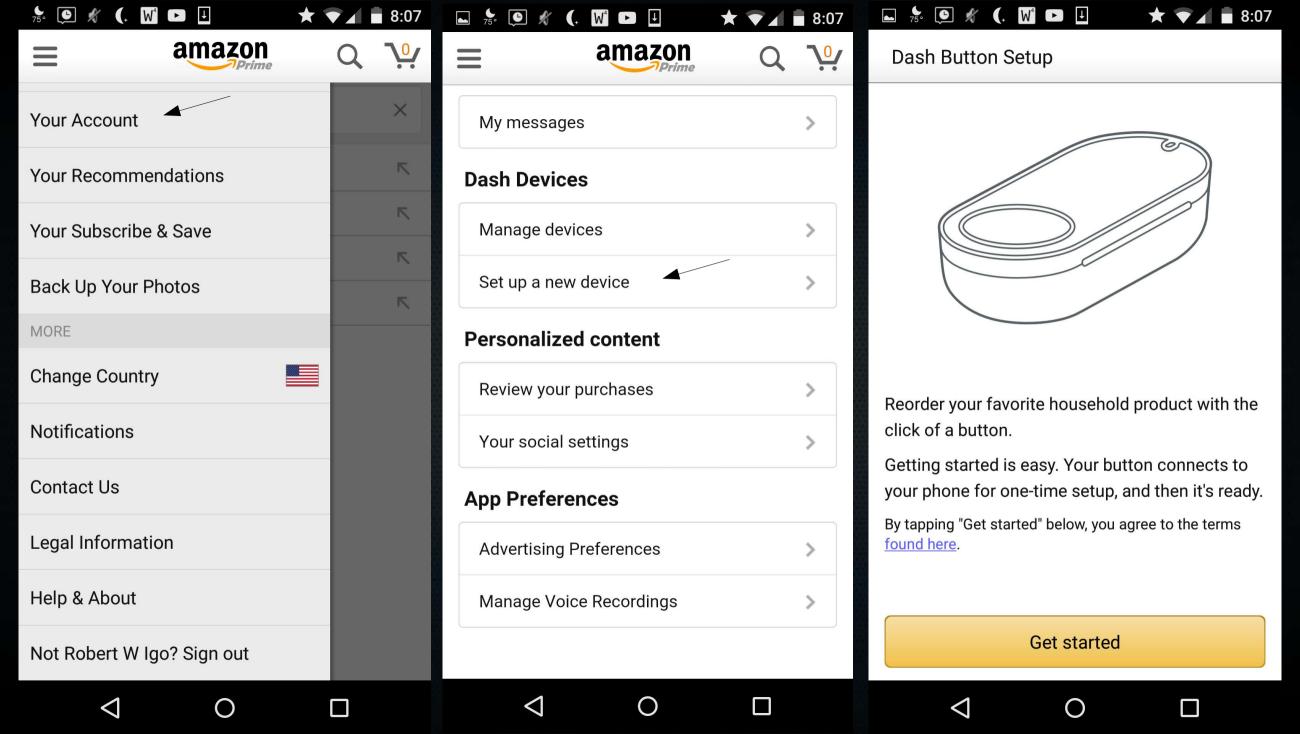

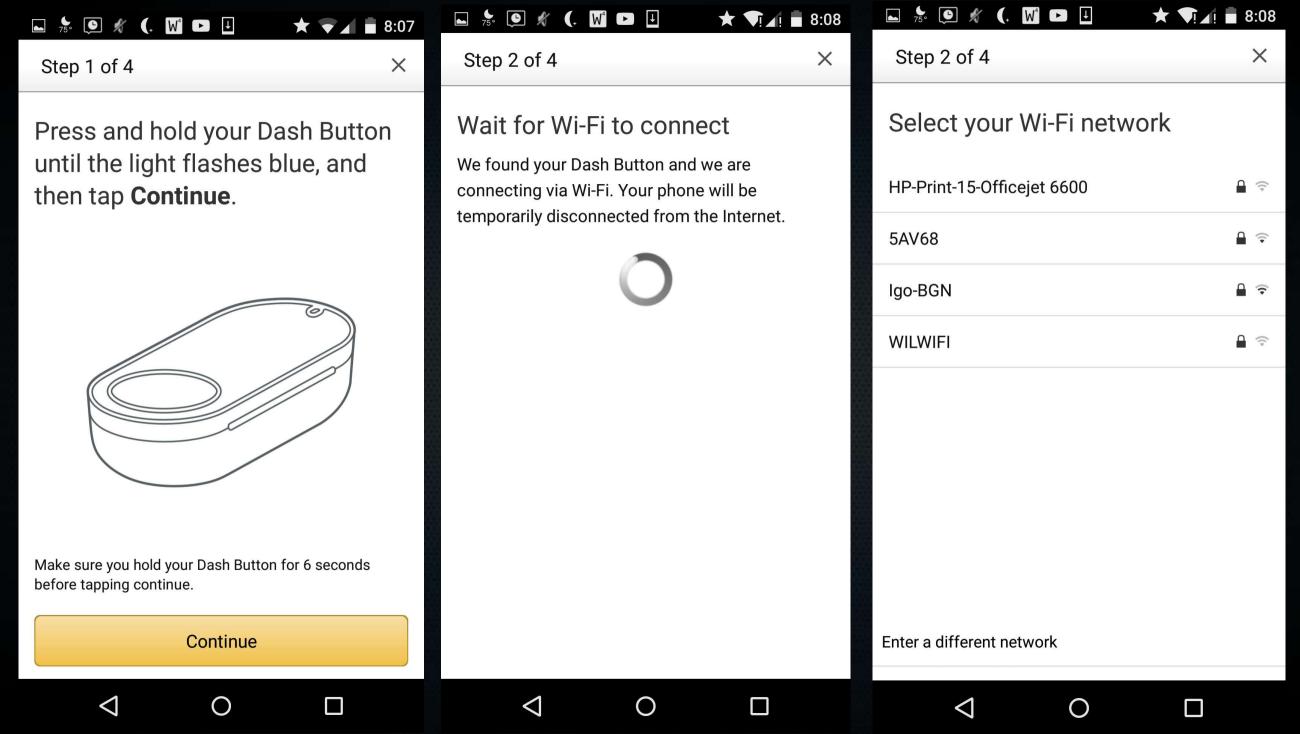

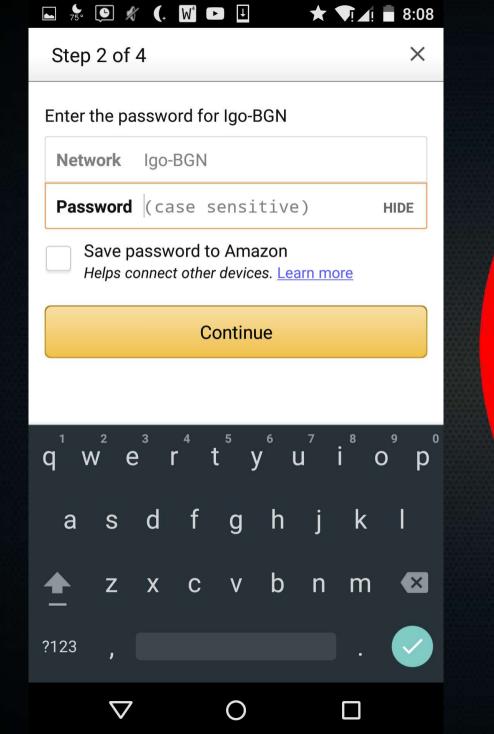

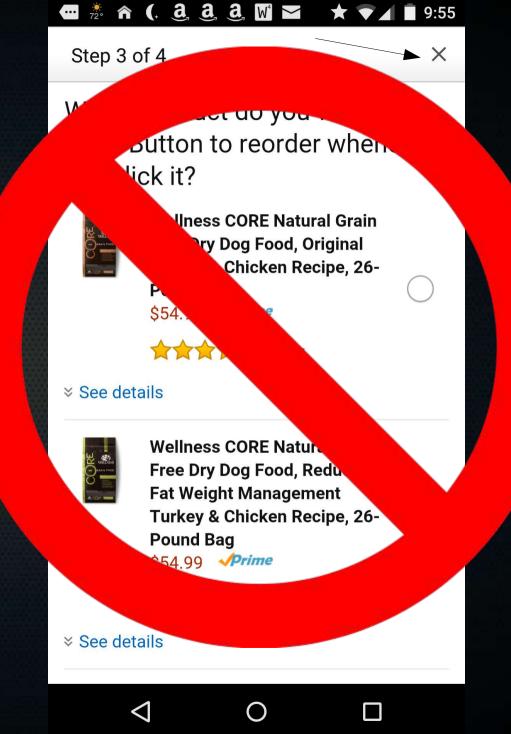

### Now Put a Bag Over its Head

- It knows your WIFI password, but it doesn't know how to buy anything.
- Confuse it
  - add this to /etc/hosts on your router at 192.168.0.1:
     192.168.0.XYZ parker-gateway-na.amazon.com
  - Add this to /etc/firewall.user on your router:
    iptables -t nat -I PREROUTING -j DNAT --destination 8.8.8.8
    --to 192.168.0.1
    iptables -t nat -I PREROUTING -j DNAT --destination 8.8.4.4
    --to 192.168.0.1

#### **Restart Services**

- /etc/init.d/firewall restart
- /etc/init.d/dnsmasq restart
- Now the Dash button will ask 8.8.8.8 for the mothership's IP address, but it'll get 192.168.0.1

### One Final Step

- The Dash buttons aren't always on.
- They send an ARP packet when you press the buttons as they connect to WIFI.
- Any software on your LAN can look for these packets, extract the MAC address, and uniquely identify each Dash button.

### Example Python Script

```
def arp display(self, pkt):
  if pkt[ARP].op == 1: #who-has (request)
    if pkt[ARP].psrc == '0.0.0.0': # ARP Probe
      if pkt[ARP].hwsrc == '74:c2:46:54:41:cf': # Bounty
        #print "Pushed Bounty"
        print "toggling",self.item
        state = self.get status(self.item)
        print "it's in state",state
        newstate = self.toggle(state)
        print "toggling to", newstate
        self.post command(self.item, newstate)
      elif pkt[ARP].hwsrc == 'a0:02:dc:e4:fc:8c': # Tide
        state = self.get status("Pantry Ceiling Light")
        newstate = self.toggle(state)
        self.post command("Pantry Ceiling Light", newstate)
      elif pkt[ARP].hwsrc == '74:75:48:8d:7f:9b': # Glad
        pass
```

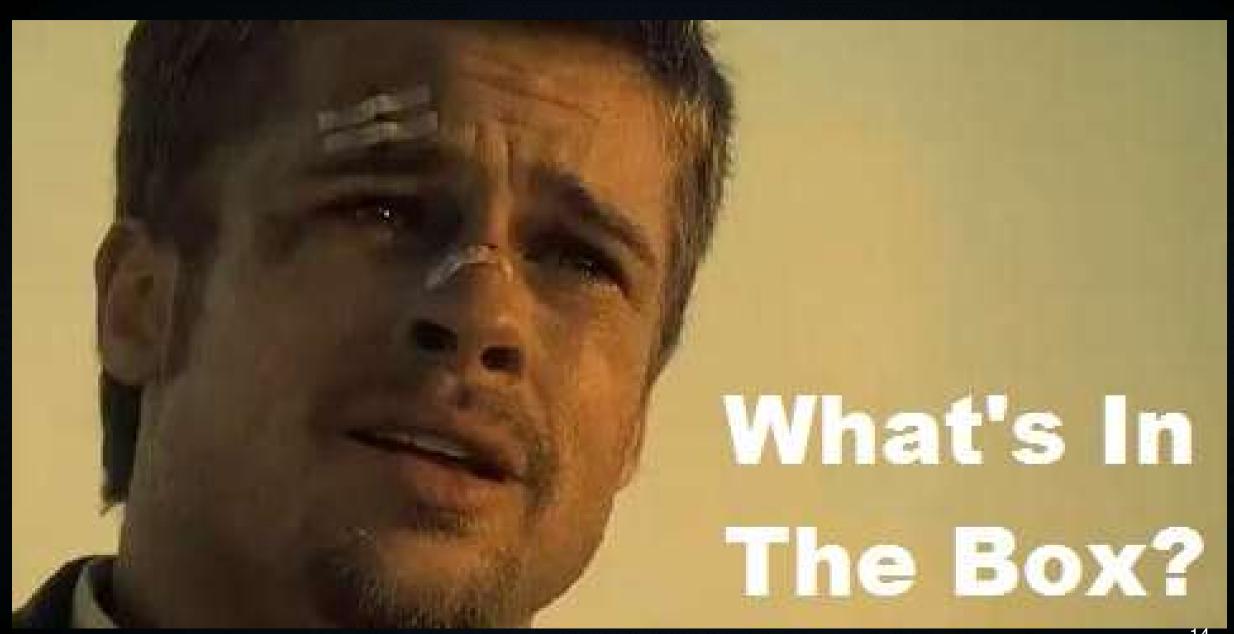

# \$1.75 battery

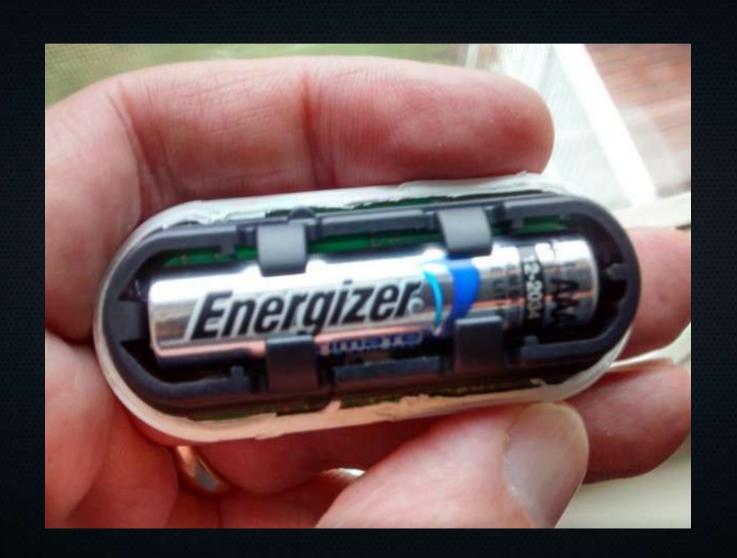

## ~\$19 components

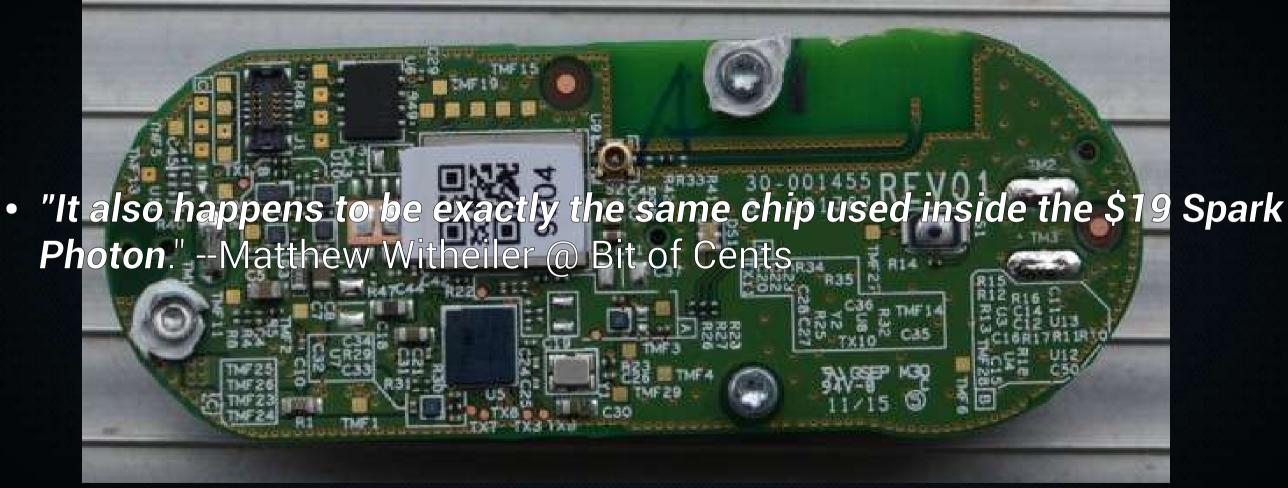

## Compare To...

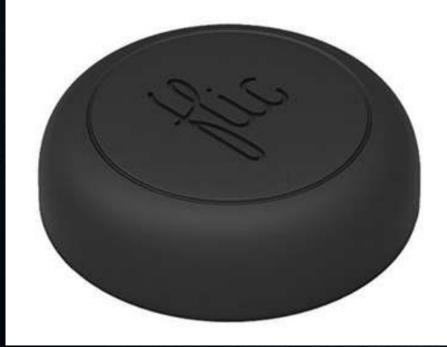

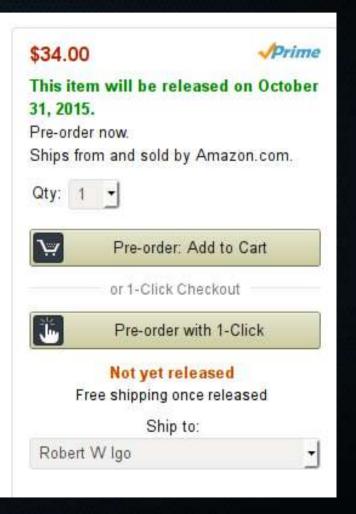

### **DIY Options**

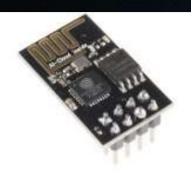

#### WiFi Module - ESP8266

@ WRL-13678

\$6.95

黄黄黄黄白1

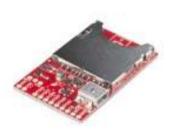

#### SparkFun Electric Imp Breakout

BOB-12886

\$12.95

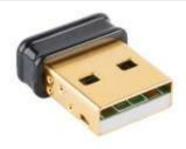

#### Edimax WiFi Adapter (EW-7811UN)

@ WRL-13677

\$14.95

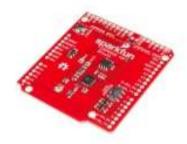

#### SparkFun WiFi Shield -ESP8266

@ WRL-13287

\$14.95

★★★☆☆5

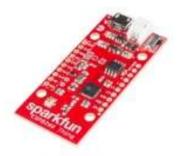

#### SparkFun ESP8266 Thing

@ WRL-13231

\$15.95

\*\*\*\*\*

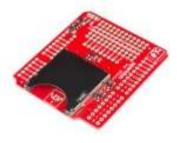

#### SparkFun Electric Imp Shield

\$19.95

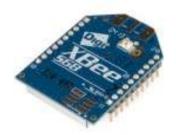

#### XBee WiFi Module - U.FL Connector

@ WRL-12570

\$25.95

青青青青台1

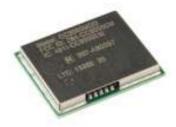

#### WiFi SMD Module -CC3000

WRL-12820

\$26.95

### **Future Efforts**

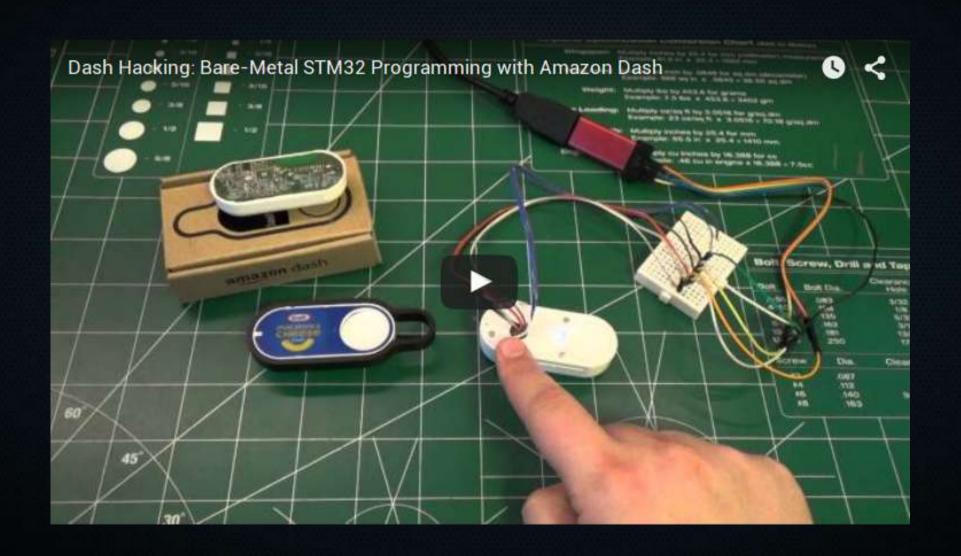

#### References

 http://blog.nemik.net/2015/0 8/dash-button-corral/

- https://learn.adafruit.com/ dash-hacking-bare-metal-stm 32-programming/overview
- https://community.smartthin gs.com/t/hack-the-amazon-da sh-button-to-control-a-smar tthings-switch/20427
- http://www.amateurradio.co m/inside-the-802-11bgn-ama zon-dash-button/